A *MobilCom-8* család egy olyan GSM modul család, mely riasztó- vagy tűzjelző központok telefonvonali kimenetéhez illesztve a központok *ContactID* riportjait átfordítja szöveges üzenetekké, és továbbítja *SMS*-ben max. *4 felhasználó* mobiltelefonjára. A modul normál működésekor a riasztóközponttól a *ContactID* üzenetet (üzeneteket) átveszi nyugtázza a központot, azokat szöveges üzenetekké konvertálja, majd az egy kommunikáción belül leadott első 2 üzenetet a konfigurációnak megfelelően *SMS*-ben továbbítja a felhasználó(k) telefonjára. A készülék széleskörűen konfigurálható laptopok és számítógépek *USB* portján keresztül a *SeaSoft Kft*. által írt ingyenes *Unified* univerzális letöltő szoftvere segítségével. A *MobilCom-8* modul kifejezetten a központok dobozába tervezetten, azok *12V*-os akkumulátorára és telefonvonali kimenetére csatlakoztatva működik. A modulnak egy feszültségmentes kontaktus bemenete is van, mely tetszőleges célú, szabadon konfigurálható tartalmú SMS üzenetek küldésére használható. A modul háromféle kivitelben készül: *MobilCom-8p* csak panel

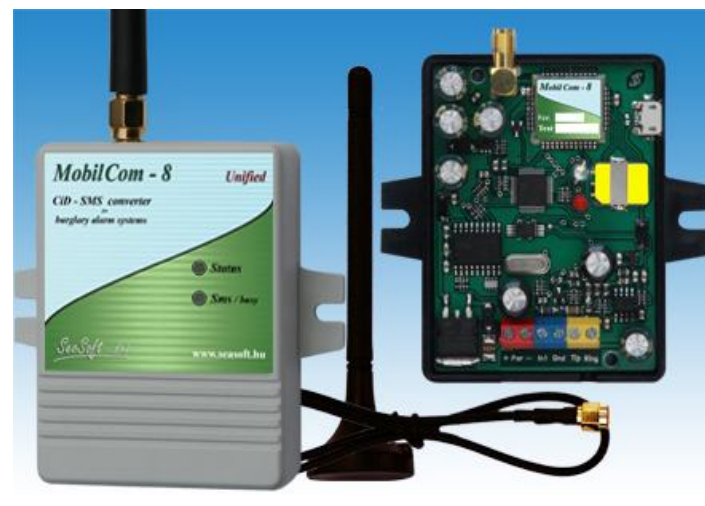

kivitelben külső mágnestalpas antennával, *MobilCom-8* bedobozolt kivitelben belső ráépített antennával világos színű dobozban, illetve *MobilCom-8a* fekete dobozban külső mágnestalpas antennával, *SMA* csatlakozós kivitelben készül. A *MobilCom-8* szolgáltató független GSM modul, amely feltöltős vagy előfizetéses *nanoSIM* -mel üzemel. A modulon alul, a bal oldalon található "**+"** és "**-"** jelölésű *tápfeszültség csatlakozó* polaritás függő, és a központ akkumulátorára kell kötni. A *Tip-Ring* bemeneteit is a központ megfelelő pontjaitra kell csatlakoztatni.

A panelen az *In1* jelzésű bemenet kontaktusra aktiválódik. A modult *microUSB* csatlakozón keresztül lehet számítógépről felprogramozni, de a készülék memóriájának minden eleme távolról SMS-ben is

átírható. Az ingyenes *Unified* univerzális letöltő szoftverünkkel a készülékeinket *Win-XP*, *Win-7*, *Wind-8* és *Win-10* operációs rendszerek alatt lehet felprogramozni. A készülékek felprogramozásához sem drivert, sem a *Unified* szoftvert telepíteni nem kell, a szoftver azonnal futtatható. Mivel a szoftverünkkel más készülékeink is felprogramozhatók, így csak *USB* porton keresztül csatlakoztatott, és általa automatikusan felismert valamely modulunkkal együtt használható.

A készülék minden *memóriahely* tartalma a memória táblázata használata segítségével *SMS* -ek küldésével is változtatható dedikált telefonszámról; a nem változtatott memória helyeken az *USB*-n felprogramozott érték marad. SMS-ek használatát csak a távoli beállítások módosítására javasoljuk, a modul részletes felprogramozást célszerű előzőleg átgondolt, és laptopon vagy számítógépen részletesen megszerkesztett adatok letöltésével elvégezni.

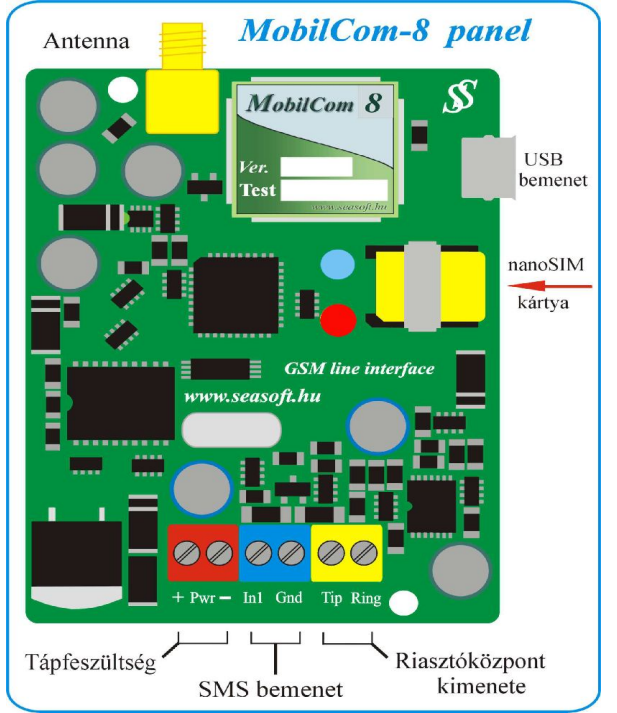

#### **A modul működése:**

Esemény hatására a riasztóközpont beemel, és 1 vagy 2 vagy több *ContactID* üzenetet ad át a modulnak. A modul az első két üzenetet átveszi, kinyugtázza, majd ha a modul aktív volt, és nem volt ráhívással valamennyi időre letiltva, akkor az üzenetet *SMS*-be *átfordítva* elküldi a felhasználóknak. Ha a modul SMS-ben tartósan, vagy ráhívással időlegesen *tiltott* (passzív) állapotban volt, akkor a központtól akkor is elveszi az üzeneteket és nyugtázza, de *nem küld SMS-t* róluk.

A modulra a *060-*as memóriahely tartalmát SMS-ben ráküldve a modul *aktív* (SMS küldésre engedélyezett) állapotba tehető, a *061*-es memóriahely tartalmát ráküldve pedig a modul *passzív* (SMS küldésére letiltott) állapotba kerül. Ha SMS-ben a *062*-es memóriahelyen lévő parancsot küldik rá, akkor a *063*-as memóriahely tartalmának *megfelelő időtartamra* az SMS küldését követően a modul *passzív* állapotba kerül, és ez idő alatt *nem küld SMS*-t. Hasznos funkcó lehet, ha pl. egy infra "billeg", azaz folyamatosan küld riasztás jelzéseket.

Üzenet küldés közben bármely *dedikál számról* indított *hívás* a *riasztási funkciót megszakítja*, és a további felhasználói számokat már nem értesíti. Ez egyfajta nyugtásái funkcióként szerepel.

A modulra dedikált telefonszámról indított hívás hatására a modul a hívást követően a *064*-es memóriahely tartalmának *megfelelő időtartamra* az SMS küldését követően a modul szintén *passzív* állapotba kerül, és *nem küld SMS*-t.

Az *SMS* küldést *blokkolhatja* még a *004*-es memóriahelyen szereplő szám, mely a *2* óránként elküldhető SMS-ek számát jelenti. Ha egy 2 órás cikluson belül a modul eléri ezt a számot, akkor a ciklus végéig nem küld több SMS-t. Ez is védi a felhasználót a korlátlan számú SMS elküldése ellen.

## **A MobilCom-8 modul LED diódák jelentése:**

A készülék státusz jelzésére egy piros-zöld-sárga, és egy piros **LED** található az alábbi funkciókkal:

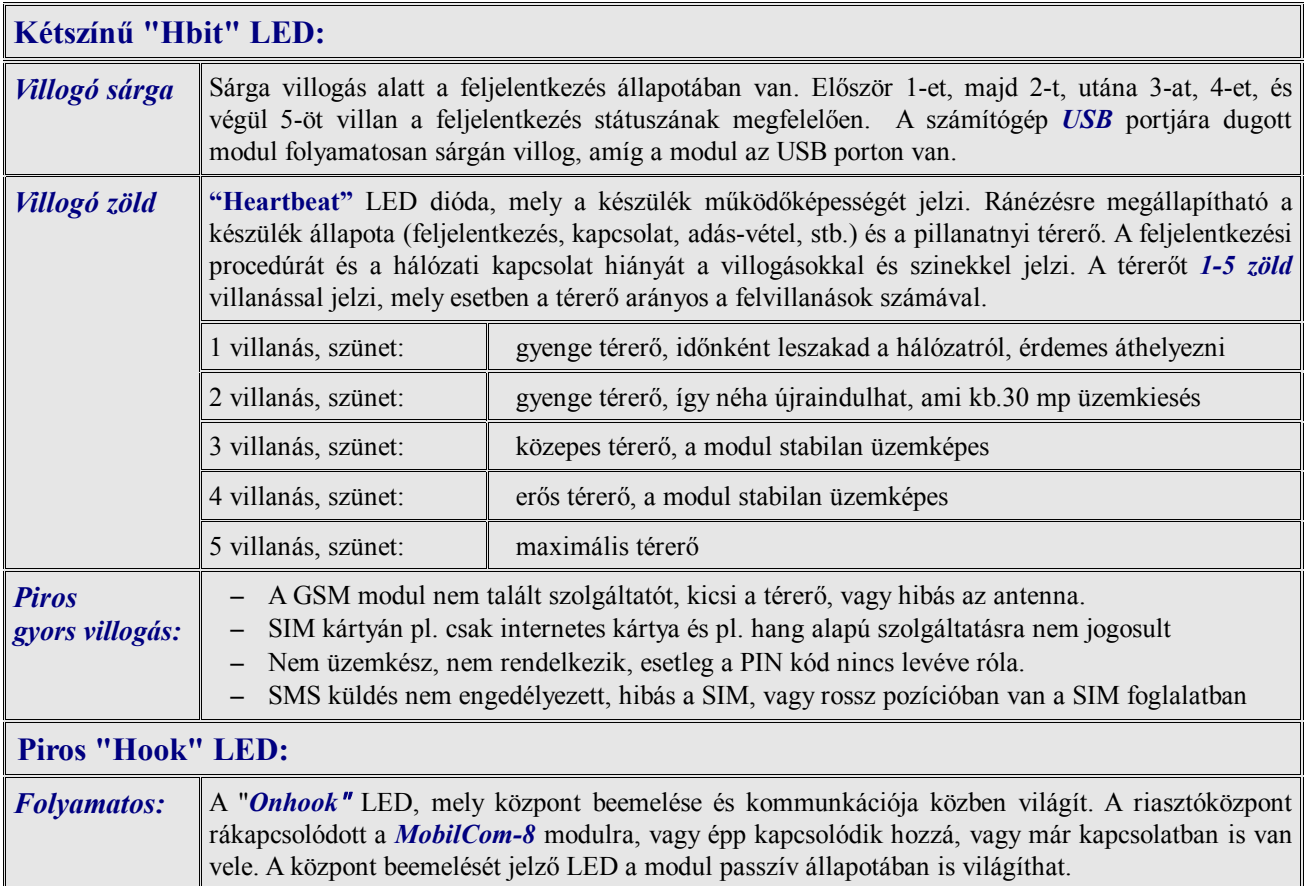

## **A modul üzembe helyezése:**

A *MobilCom-8* **GSM** átjelző üzembe helyezésekor javasolt a tennivalókat a lentebb alkalmazott sorrendben elvégezni:

*1* Először a *SIM* kártyáról a *PIN kódot feltétlenül le kell venni*, majd még a kézi telefonban ellenőrizni kell, hogy a kártya alkalmas-e *SMS* küldésére. Új feltöltős (prepaid) kártyák esetén ellenőrizni kell, hogy engedélyezett-e az SMS küldés funkció. (*Egyes kártyákon lévő keret csak lebeszélhető, SMS küldés csak újabb rátöltés után engedélyezett*). Feltöltő kártyákon ellenőrizni kell a szolgáltató telefonos automata ügyfélszolgálatán, hogy a kártyán be van-e kapcsolva a hívószám kijelzés szolgáltatás. (Kézi telefonon menüjében ez *nem ellenőrizhető*, mivel az ipari mobiltelefon nem képes felülbírálni a hálózati beállításokat !)

Feltöltő és előfizetéses kártya esetén is a *hívásátirányítást*, *hangpostát*, a szám *foglaltság* és a *nem elérhető* esetekre indított szolgáltatói *SMS küldést* egyaránt *le kell tiltani* !

*2* Felprogramozás után a *nanoSIM* kártyát a telefonból kivéve *helyes pozícióban* a modul jobb felső részén lévő *nanoSIM* foglalatba kell becsúsztatni a *képeken látható* módon.

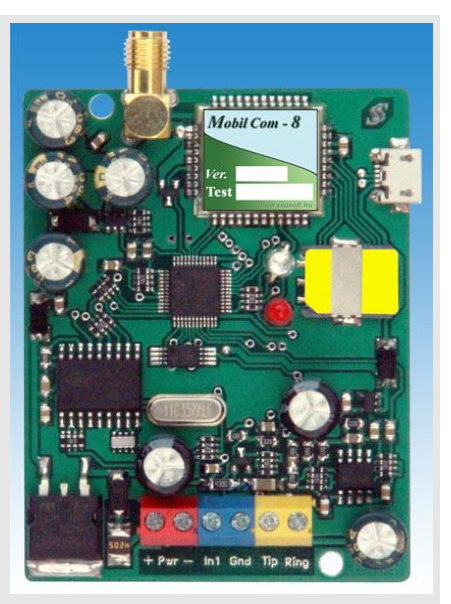

- *3* Sorkapcsait tápfeszültség- és polaritás helyesen be kell bekötni, és feszültség alá helyezni, majd meg kell várni, amíg a modul a ledek állapotából jól megítélhetően *feljelentkezik a GSM hálózatra*.
- *4* A feljelentkezés után indítsa el a *Unified* letöltő szoftvert, és csatlakoztassa a *MobilCom-8* GSM átjelző modult a *microUSB porton* keresztül.
- *5* A szoftver automatikusan fel fogja ismerni az *mikroUSB* porton keresztül csatlakoztatott modult, és a képernyőre kikerül a *MobilCom-8* GSM modul képe és bekötése. Betöltődik és megjelenik a GSM

átjelzőre jellemző memória elrendezés és konfiguráció.

- *6* Javasolt szoftverből a modult lekérdeztetni (térerő, szolgáltató) mely mutatja, hogy a GSM hálózaton van-e. Kitöltés után a konfigurációt *be kell tölteni* a GSM modulba, és ajánlatos azt elmenteni számítógépre is.
- *7* A riasztóközpontban egy *DTMF* alapú tárcsázást kell beállítani, a vonalfigyelést (*TLM*) le kell tiltani, és a hívott szám egy *9* -es.
- *8* Letöltés után a GSM átjelző modult le kell választani az *USB* portról, és tápfeszültségről, és be kell köztni a riasztóközpontba. Végül a GSM átjelzőt és minden *funkcióját le kell próbálni!*  Ha a modult a riasztóközpont dobozában helyezik el, akkor minden esetben külső antennás verziót kell alkalmazni.

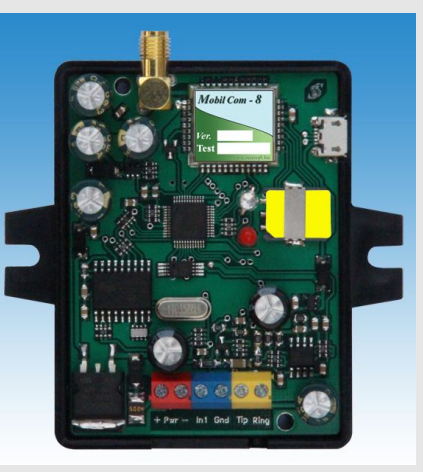

# **Megjegyzés:**

A *MobilCom-8* GSM átjelző modul a szolgáltatótól vagy máshonnan érkező SMS-eket képes továbbítani a konfigurációban meghatározott telefonszám(ok)ra, így feltöltőkártya használata esetén a szolgáltató által küldött egyenleget, és a SIM kártyára küldött reklámokat is, mivel a készülék nem tud különbséget tenni az SMS-eket tartalma alapján. A továbbított SMS-ek a SIM kártyát terhelik, mely így gyorsan leürülhet. Ekkor (látszólag) *működőképes* marad, de kommunikálni már nem tud. Ezért feltöltő kártya használatakor a kártya egyenlegét célszerű *rendszeresen figyelemmel kísérni !*

# **A letöltő szoftver használata:**

A *Unified* letöltő szoftver a *SeaSoft Kft.* által fejlesztett modulok letöltésére használatos univerzális letöltő szoftver, mely felismeri a csatlakoztatott készülék típusát, és a felismert modulnak megfelelő konfigurációt tölti be. A rácsatlakoztatás előtt a szoftver képe:

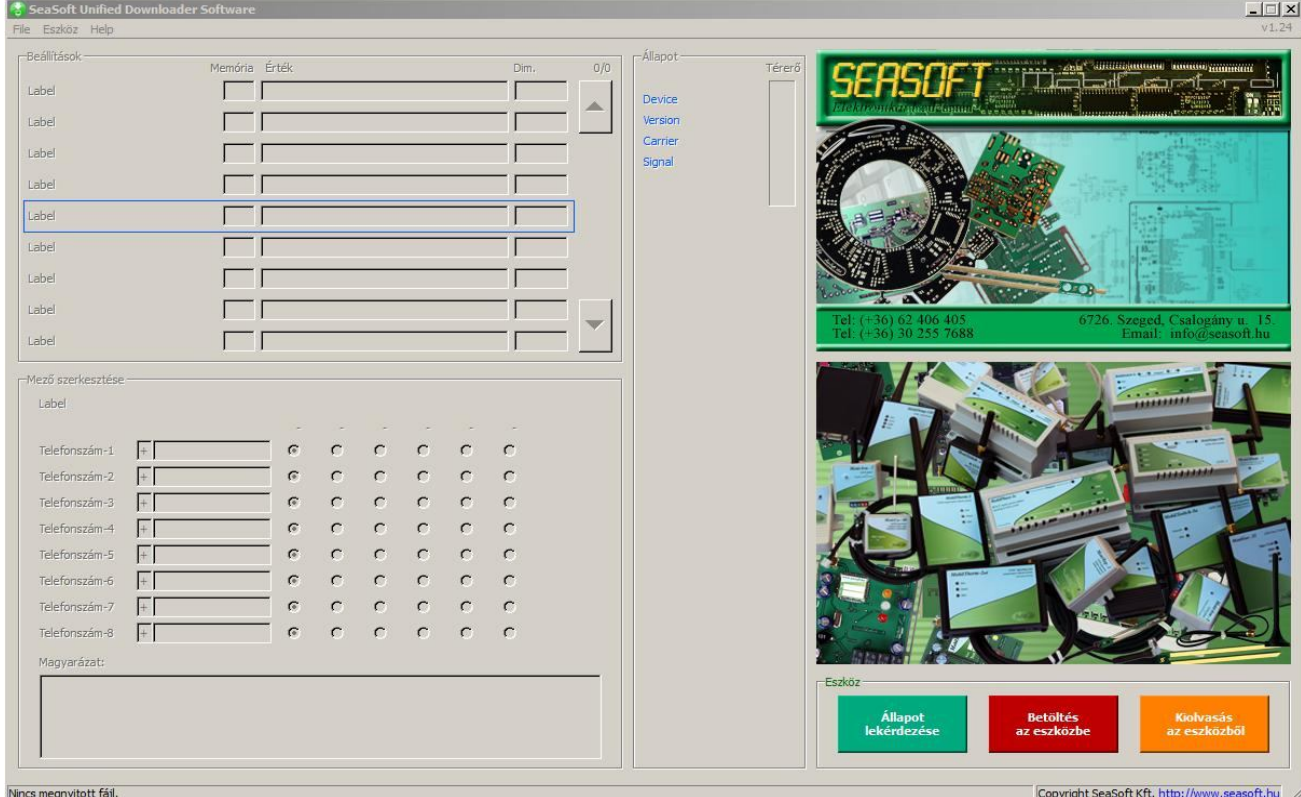

Rácsatlakoztatás és felismerés után a szoftver képe *MobilCom-8* esetén:

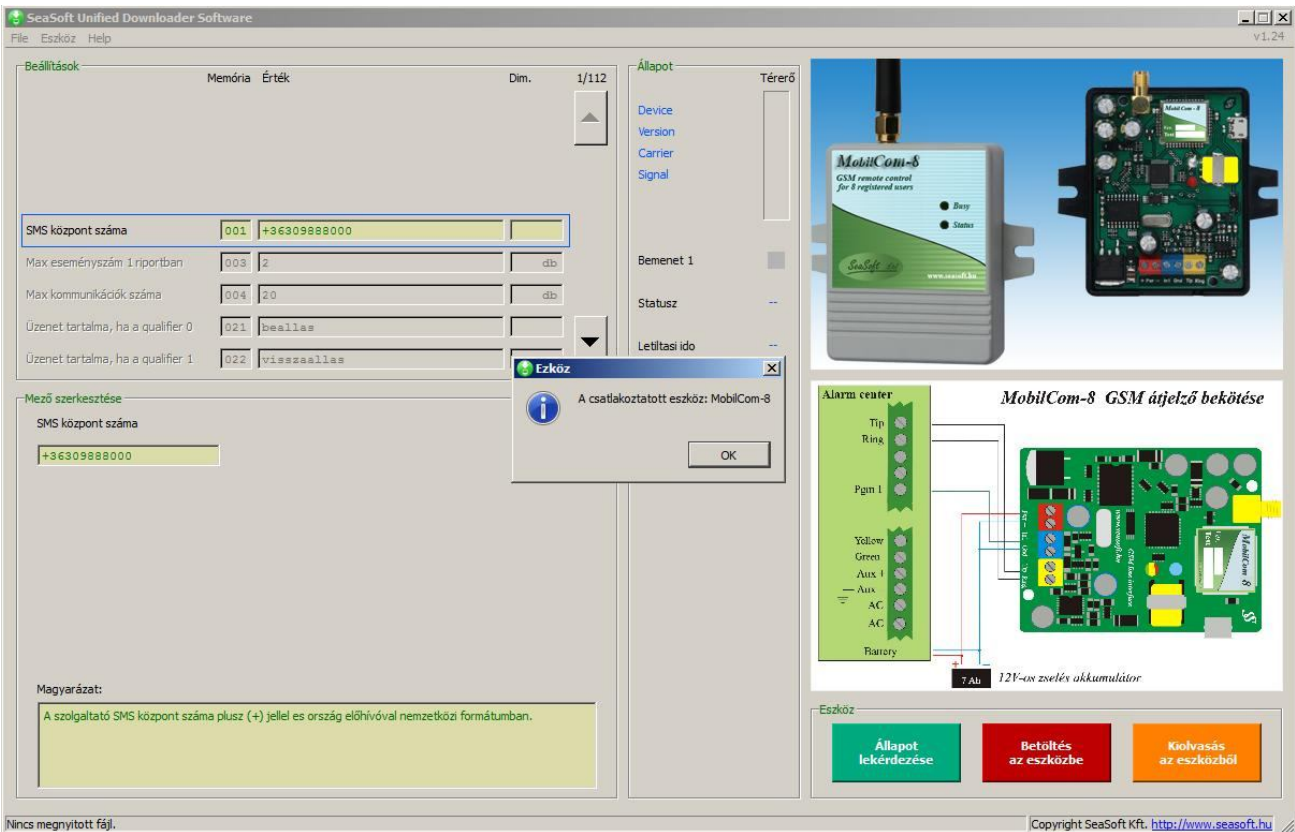

A szolgáltató GSM hálózatára előzőleg már feljelentkezett modult a felprogramozás előtt célszerű lekérdezni az **Állapot lekérdezés** parancs segítségével. A kérésre a modul az **Állapot** ablakban feladja:

- a készülék nevét
- a firmware számát
- a szolgáltató nevét
- a térerő adatokat grafikusan.

Láthatóvá válik a modul:

- bemenetének állapota
- a státusza (élesített / kikapcsolt állapot)
- a letiltási ideje (riasztás alatt)
- a tápfeszültség értéke

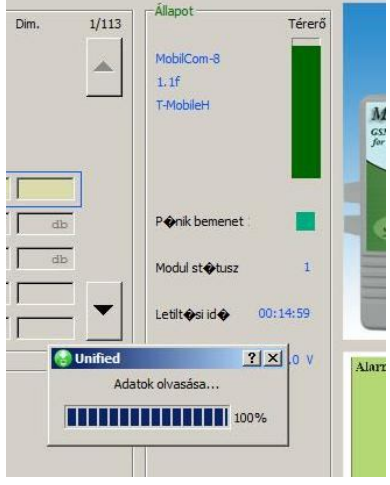

A továbbiakban az egyes memória helyek kitöltése következik. Minden memória helynek van száma, neve, tartalma, és dimenziója. Minden memória helyhez és funkcióhoz magyarázat is tartozik, mely az alsó **Magyarázat:** ablakban található. A felhasználó a **Mező szerkesztése:** ablakban csak a kurzor alatt lévő memória hely tartalmát tudja változtatni. A memória tartalma lehet szám vagy betű a memória jellegétől függően. Ha a jellegéből fakadóan az karakteres, akkor annak tartalma lehet tetszőleges nyelvű, de nem tartalmazhat ékezetes karakterek. Ha a tartalma szám vagy pl. idő, akkor az nem lehet valószínűtlenül magas (pl. 67 perc). A *0-98* közti megjelenített és szerkeszthető memóriahelyek mindegyikének kitöltése kötelező, enélkül a készülék nem fog megfelelően működni. A *100-490*-ig lévő memória helyek kitöltése opcionális. Az *500*-as és *500* feletti memóriahelyek tartalma szintén nem szerkeszthető. Minden megjelenített mező, melynek tartalma üres, illetve egy "**-**" (kötőjel), azon üzeneteket a modul riasztóközponttól elveszi és nyugtázza, de nem továbbítja azokat a felhasználó felé (pl. nyitás-zárás). Az egyes esemény nevek után szereplő *%* és *\$* jelek az SMS-ben a *partíciók* és *zónák elküldésére utaló* jelzés. Ennek hiányában az SMS-be nem kerül bele a partició és/vagy a zóna értéke, ami némely üzenetek esetében értelmetlen vagy zavaró is lenne, mint pl. 220V hiba, akkuhiba, orvoshívás, stb.

#### **A modul teljes memória térképe, és azok gyári értékei**

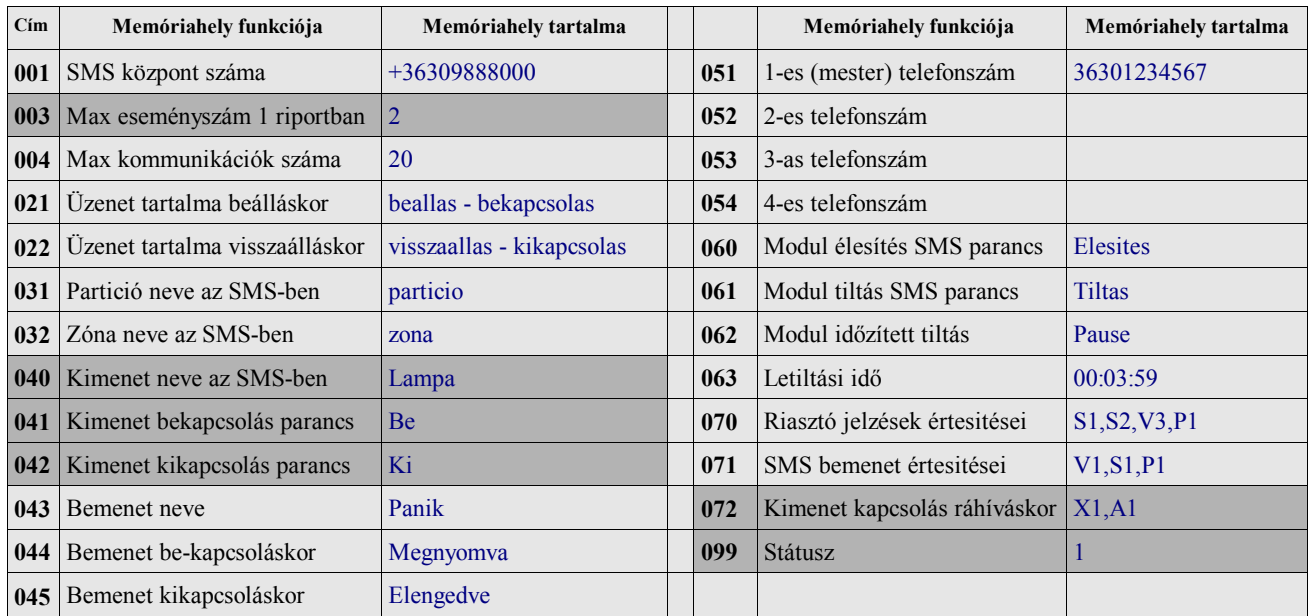

**\* A szürkével jelölt memória tartalom a** *Mobilcom-8* **modul esetében** *nem értelmezett* vagy ebben a verzióban *nem*

*szerkeszthető !* **ContactiD tábla üzenetei:**

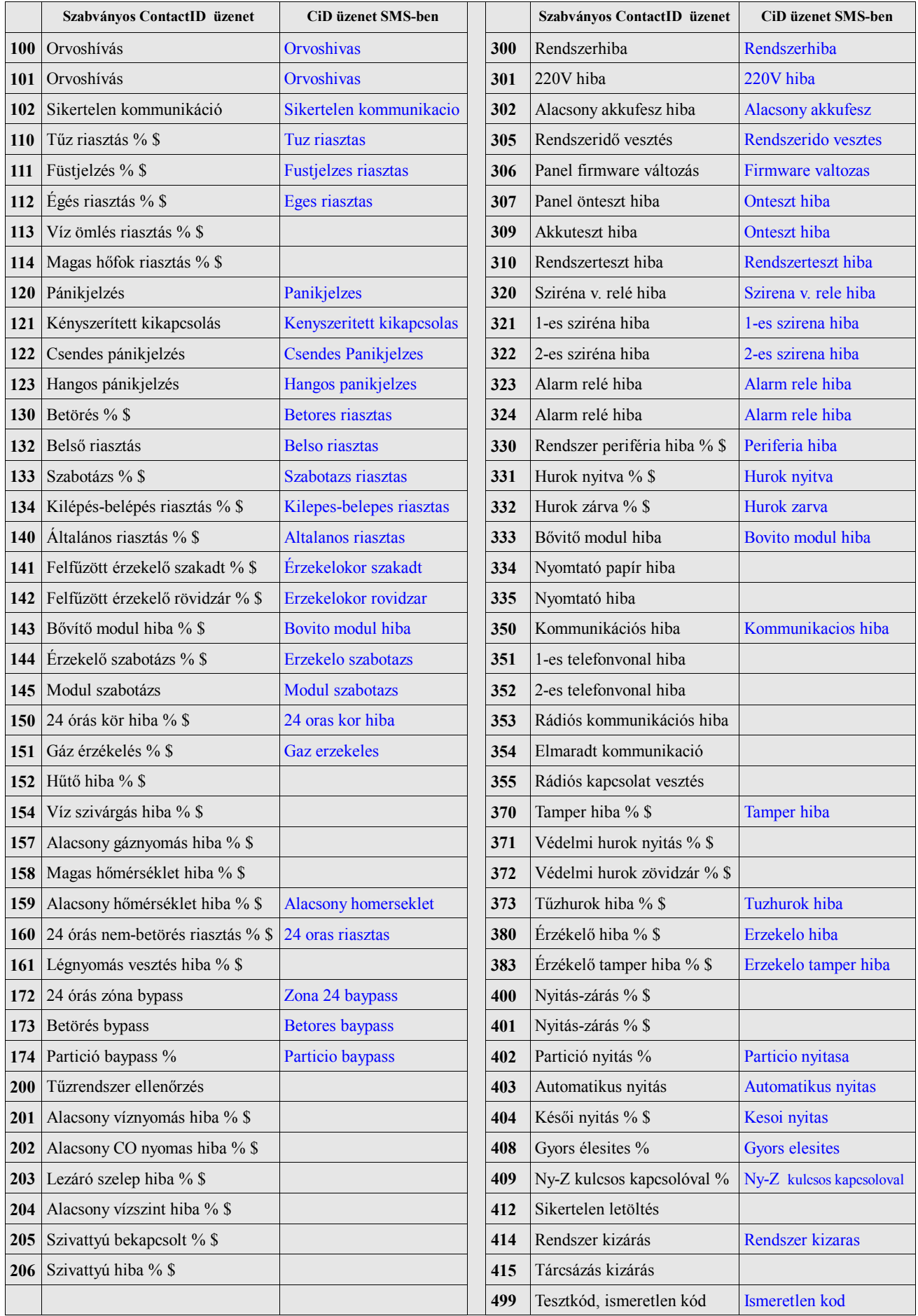

A fenti memória tartalom igény szerint szerkeszthető, a fenti táblázat alapján kitöltött és elküldésre kerülendő üzenetek köre szabadon bővíthető vagy szűkíthető. A táblázat üzenetei kitölthetők más nyelven is. Egyetlen korlátozás létezik: a *32 karakternél nem hosszabb ékezet nélküli* memória tartalmak szabálya.

## **Konfiguráció módosítás SMS-sel:**

A konfigurációs tábla minden eleme távolról is módosítható SMS-sel bármely dedikált telefonszámról. A modulra küldött SMS formátuma a következő:

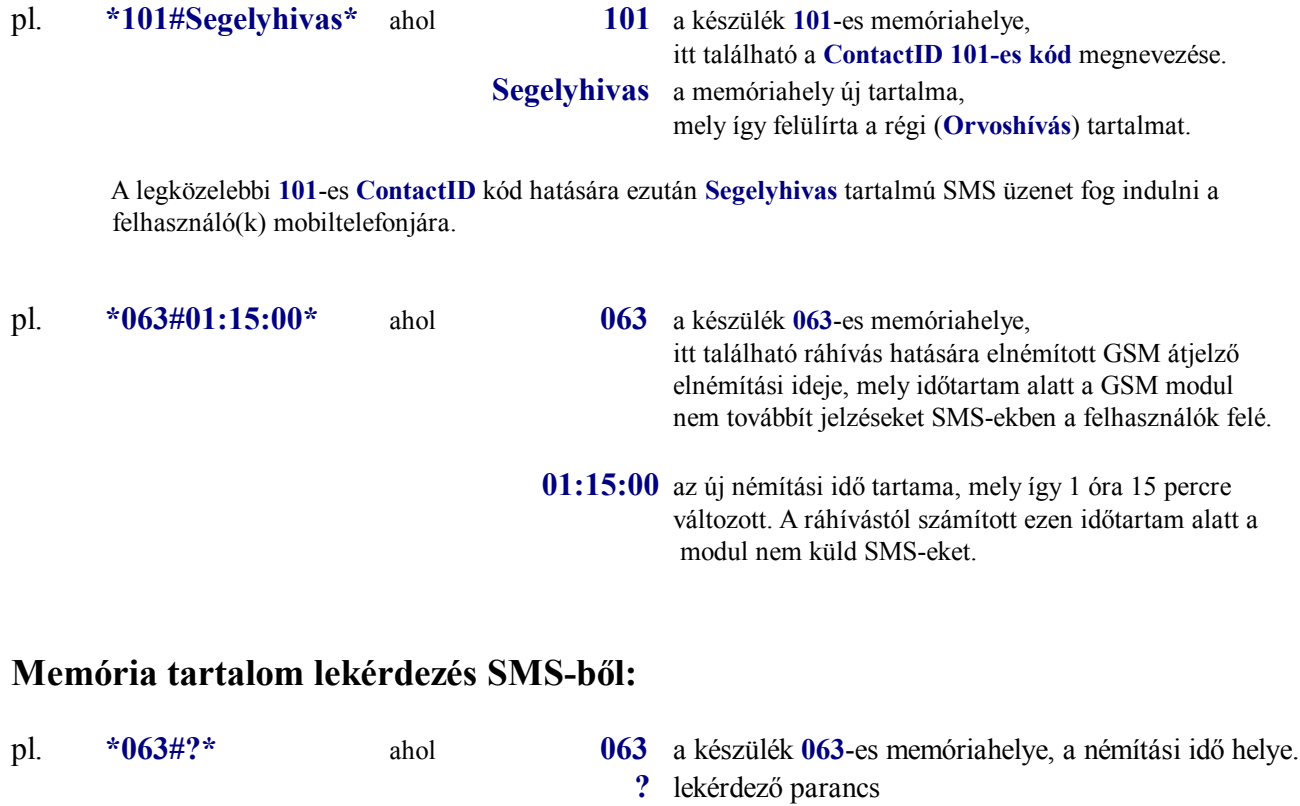

**Válasz: \*063#01:15:00\*** mely tartalmazza az adott memóriahely tartalmát

# **Általános státuaszlekérdező parancs:**

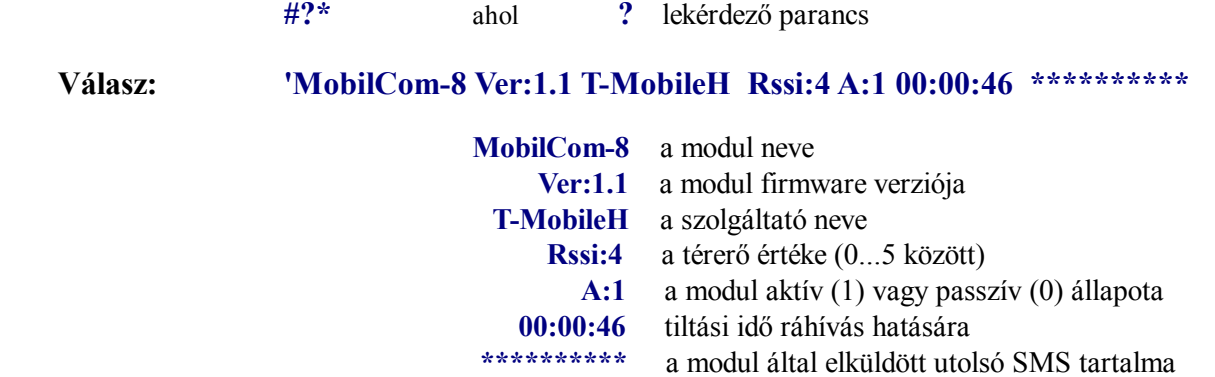

**A MobilCom-8 modul ajánlott bekötése:**

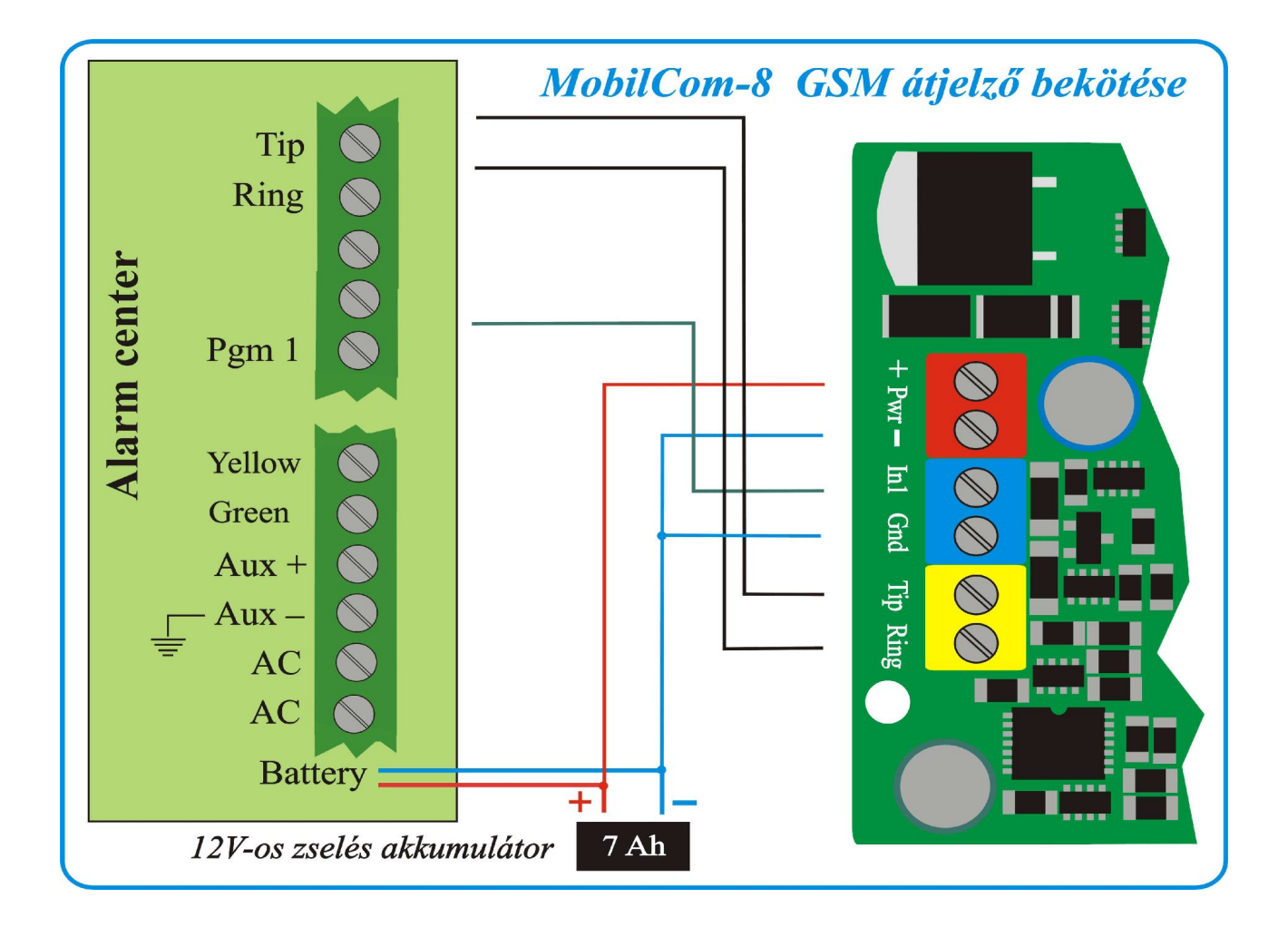

#### **Paraméterek:**

Tápfeszültség: **10–15Vdc** GSM telefontípus: **2 normás Ipari GSM** Nyugalmi áramfelvétel: **20 mA alatt** Frekvenciasáv: **900/1800MHz** Átlagos áramfelvétel: **30 mA** Kommunikáció: **DTMF Contact ID**  Max. áramfelvétel: **180 mA** Tárcsáztatás: **Dtmf (fix. 9-es)** Minimális vonali feszültség: **9V DC** Tárcsahang: **400Hz** Panel mérete: **71 mm** x 5**1 mm**

*SeaSoft kft. - 2017.*